# **Lernziele / Tipps / allgemeine Voraussetzungen:**

Verbinden Sie für alle Aufgaben die rote, gelbe und grüne LED mit Port B, Bit 0, 1 und 2. **Lassen Sie für ALLE Versuche diese Verbindungen genau SO gesteckt!** 

#### **Speichern Sie ALLE Quelldateien, da wir im nächsten Unterricht Ihre Lösungen besprechen! Neue Befehle (nop, eor, cpi) finden Sie in der Befehlsreferenz.**

Verwenden Sie "Zeitschleifen" zur Zeitverzögerung (siehe letzter Unterricht), indem Sie z.B. den Wert in einem (oder bis zu 3) Register fortlaufend von 0 bis wieder 0 in- oder dekrementieren.

#### **Aufgabe 1a – einfaches rotes Blinklicht:**

Lassen Sie NUR die **ROTE LED** blinken. NEIN – nicht, indem Sie die Verbindungsdrähte entfernen, sondern durch gezieltes Setzen von Datenrichtungsregister und Portregister!

Verändern Sie die Blinkfrequenz durch unterschiedliche Vorgaben bei den Startwerten für Ihre "Zeitschleifen" und/oder durch Einfügen/Auslassen von **nop**-Befehlen und/oder zusätzlicher Zeitschleifenverschachtelungen. Notieren Sie bitte hier, welche Änderungen in Ihrem Programm dafür am wirkungsvollsten sind:

## **Aufgabe 1b – einfaches grünes Blinklicht:**

Lassen Sie NUR die **GRÜNE LED** blinken. NEIN – nicht, indem Sie die Verbindungsdrähte entfernen, sondern durch gezieltes Setzen von Datenrichtungsregister und Portregister! TIPP: probieren Sie zum Setzen und Löschen von Bits auch mal den **eor**-Befehl…

Verändern Sie auch hier die Blinkfrequenz exemplarisch: "schnell, mittel, langsam".

#### **Aufgabe 2a – rot‐grünes Wechsellicht 1:**

Lassen Sie die rote und die grüne LED im Wechsel blinken, bei einer beliebigen, aber gut sichtbaren Wechselfrequenz.

#### **Aufgabe 2b – rot‐grünes Wechsellicht 2:**

Lassen Sie die rote und die grüne LED im Wechsel blinken. Die LEDs sollen abwechselnd jeweils etwa eine halbe Sekunde leuchten, stellen Sie die Werte Ihrer Zeitschleifen entsprechend ein.

### **Aufgabe 3 – Lauflicht:**

Die 3 LEDS sollen nacheinander aufleuchten und danach wieder von vorne beginnen, also: rot-gelb-grün-rot-gelb-grün-rot-gelb-grün…

TIPP: rollieren Sie ein passendes Bitmuster nach links durch das Carry-Flag… (siehe letzter Unterricht).

#### **Aufgabe 4 – Binärmuster:**

Lassen Sie die LEDs die Binärzahlen von 0 bis 7 darstellen und "durchzählen". (rot:1 / gelb:2 / grün:4)

#### **Aufgabe 5 – Ampelsimulation:**

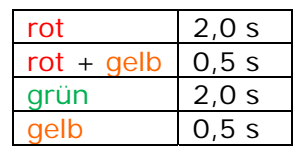

Die Königsdisziplin: (nicht trivial; keine Panik, wenn's nicht geht!) Simulieren Sie den zeitlichen Ablauf einer Verkehrsampel! TIPP: Verwenden Sie einen eigenen "Programmzähler" (Register) und den **cpi**-Befehl.

#### **Aufgabe 6 – Freestyle:**

Fallen Ihnen noch weitere Blinkmuster ein, die man programmieren könnte?